INSTRUCTIVO PARA REALIZAR CONSULTA SOBRE LOS GASTOS PERSONALES, A TRAVÉS DEL SIU.

 Creado por: Ing. Gabriela Rodríguez Briones. Auxiliar de Contabilidad UCSG.

## **PASOS PARA CONSULTAR LOS GASTOS PERSONALES PRESENTADOS EN LA UCSG.**

El presente documento muestra los pasos a seguir para consultar la información presentada como gastos personales ante la UCSG.

Podrán acceder aquellos usuario que tengan su clave en el Sistema Integrado Universitario (SIU). El documento se encuentra habilitado en el módulo de Recursos Humanos.

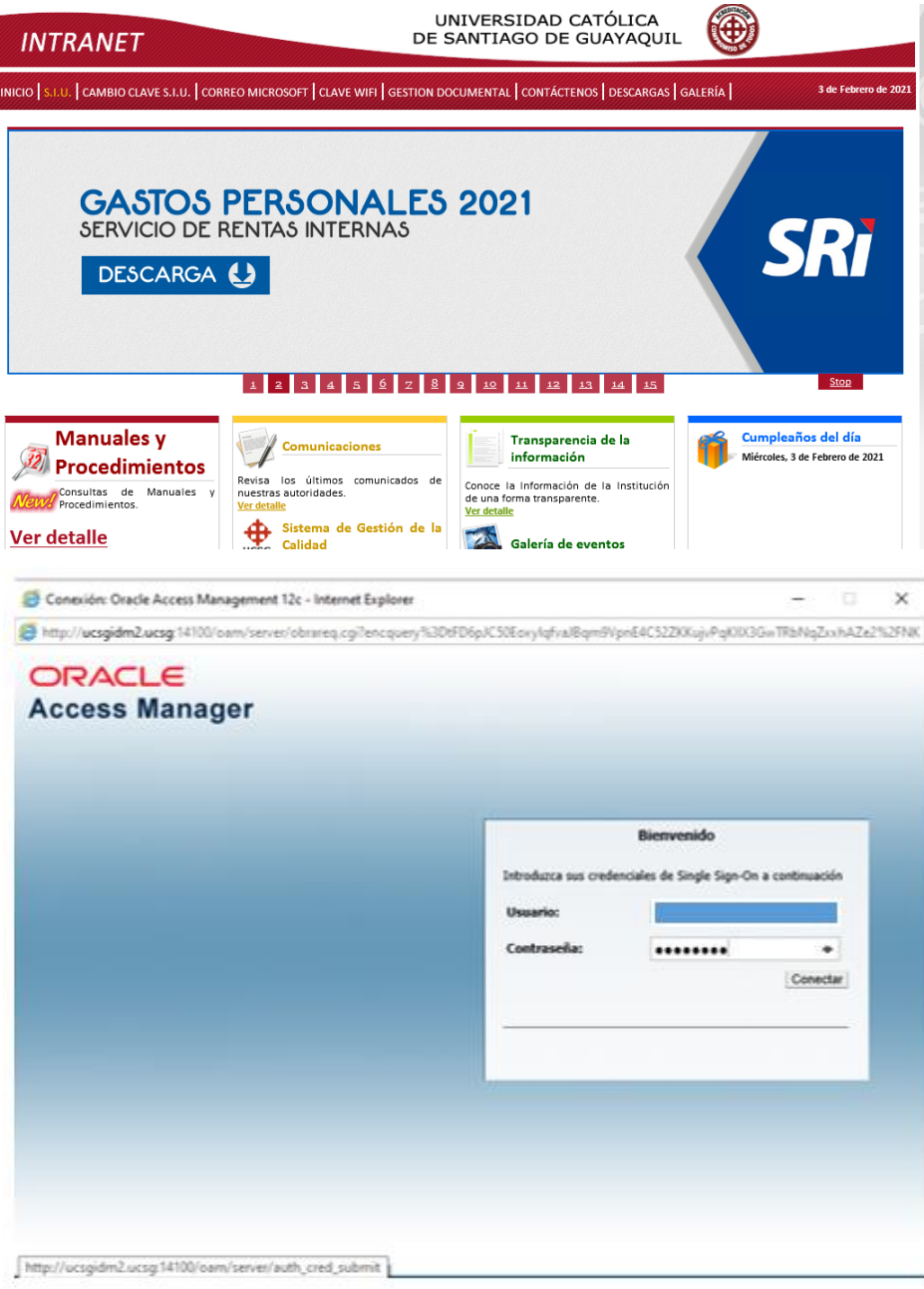

Una vez que ingrese con su **usuario** y **clave**, se dirije al módulo de Recursos Humanos con las siguientes opciones:

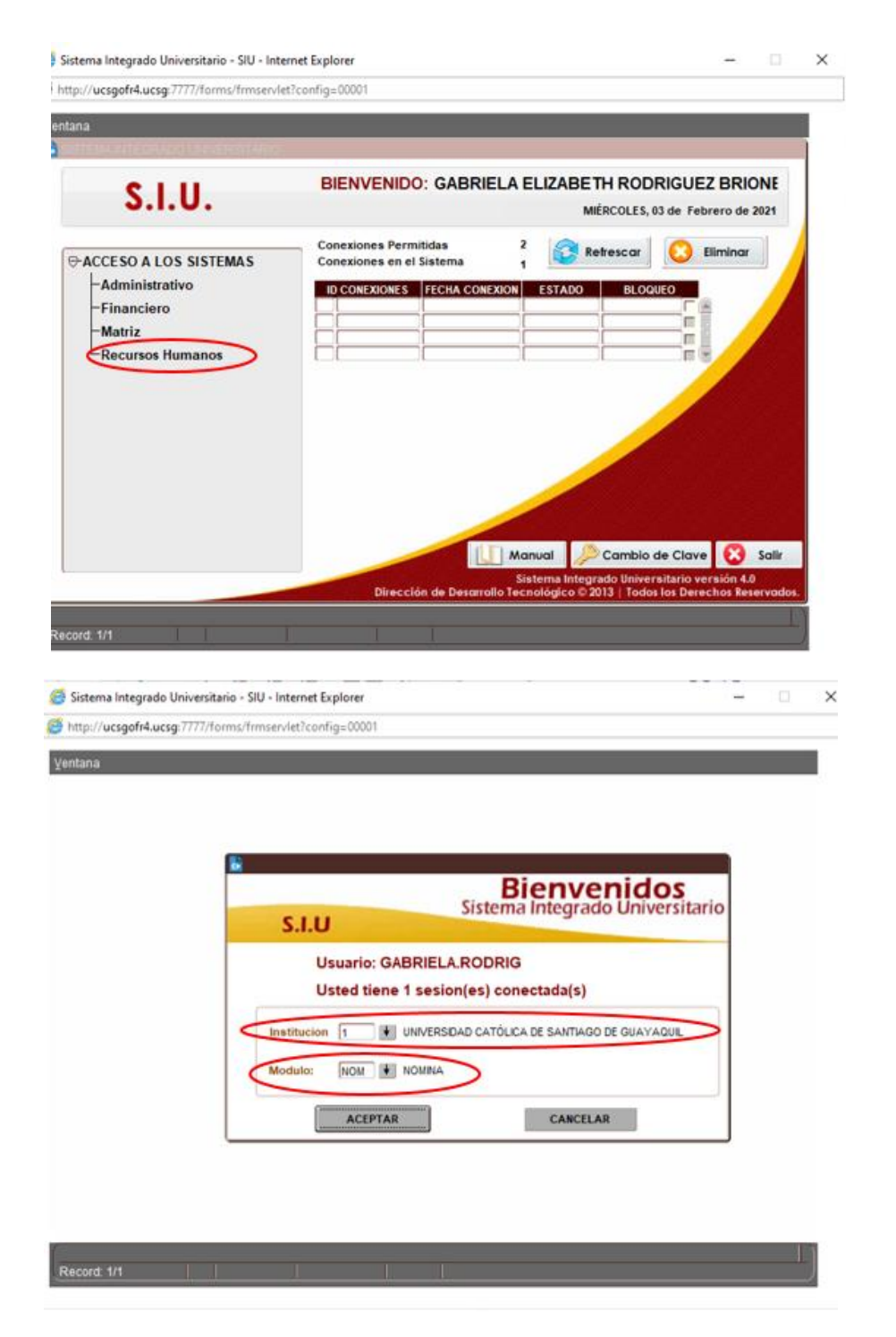

Ya en el módulo, deberá direccionarse a las opciones: **Consultas y Reportes – Proyección de gastos personales**; para que pueda visualizar la información que se encuentra registrada en nuestra base de datos. Al hacer clic en la opción antes mencionada, se mostrará la siguiente pantalla:

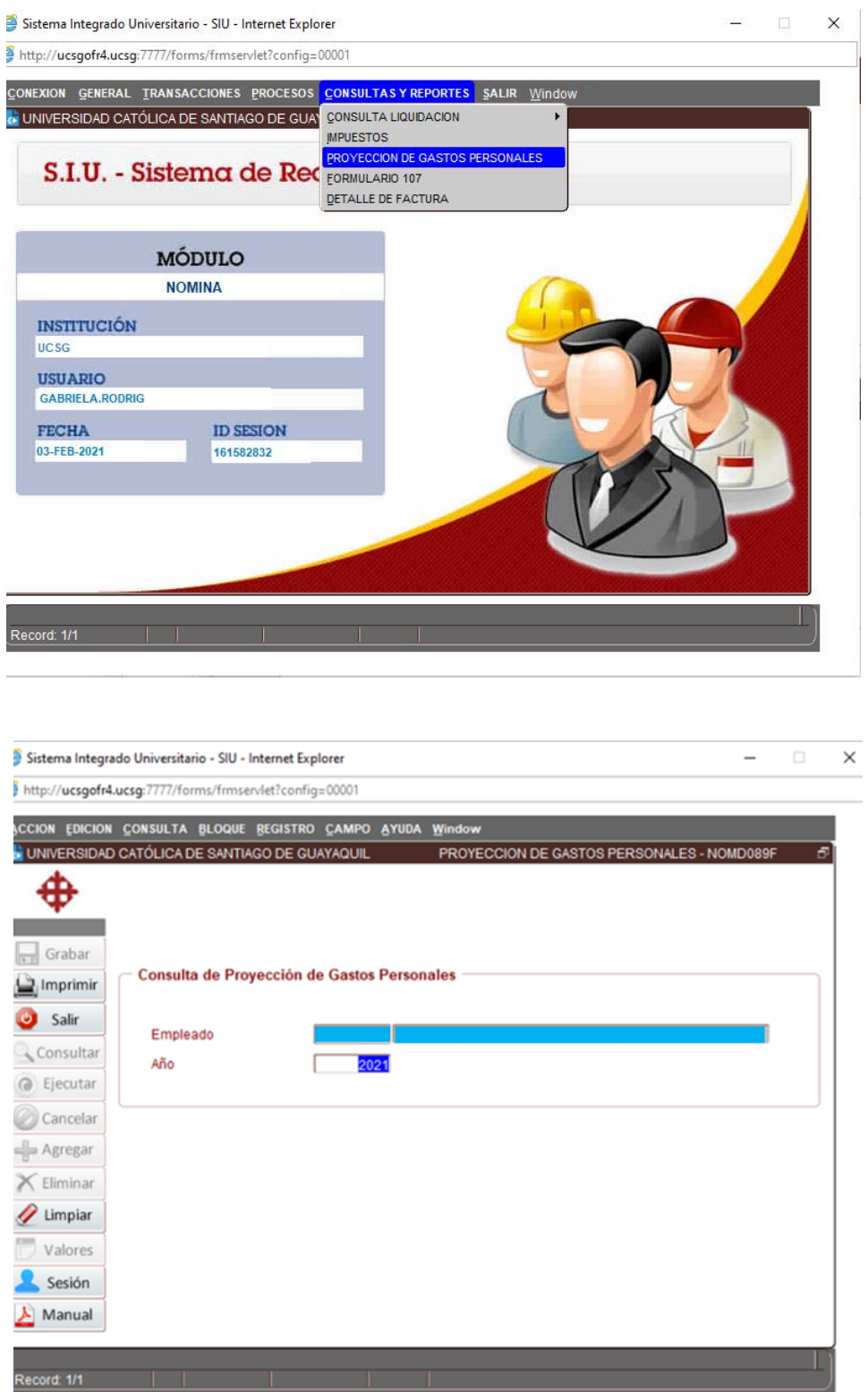

Al seleccionar imprimir, automáticamente se generará la información registrada en el sistema conforme a lo que usted; Sr. Usuario ha presentado año a año.